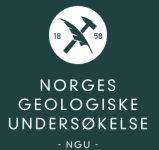

# **Bruk av NGUs data i 3D - berggrunnsfokus**

Espen Torgersen

Seksjon for fastfjellsgeologi, NGU Inst. for havromsoperasjoner og byggteknikk, NTNU

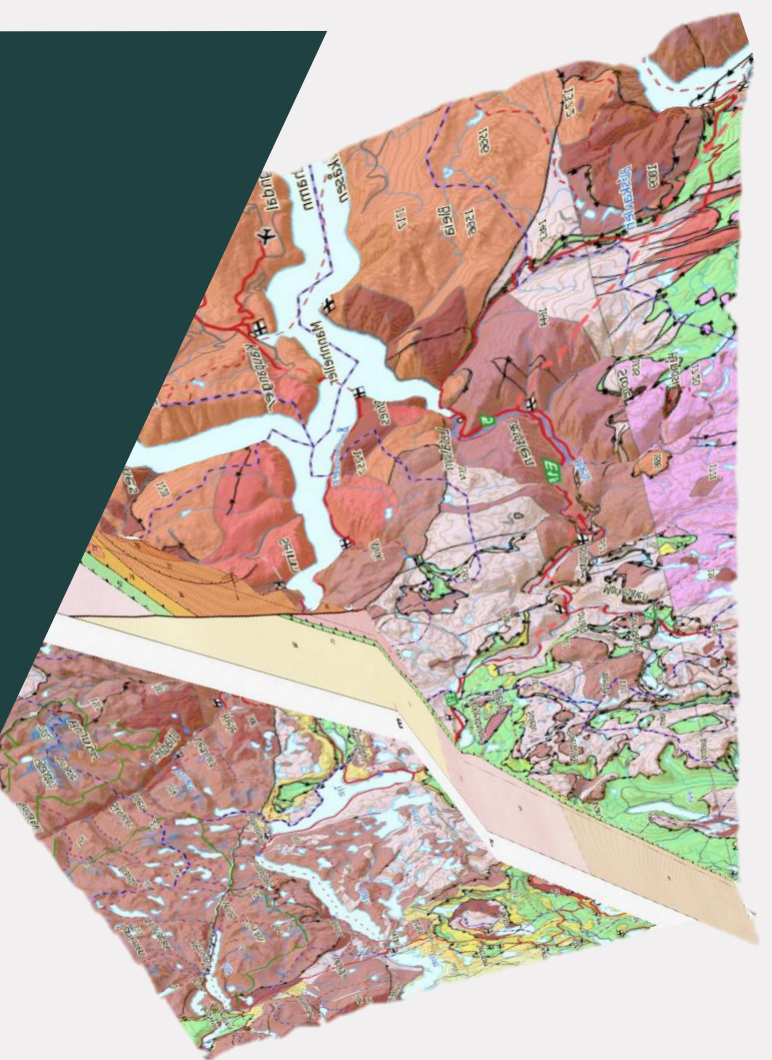

## **Trondheim med geologiske data i 3D**

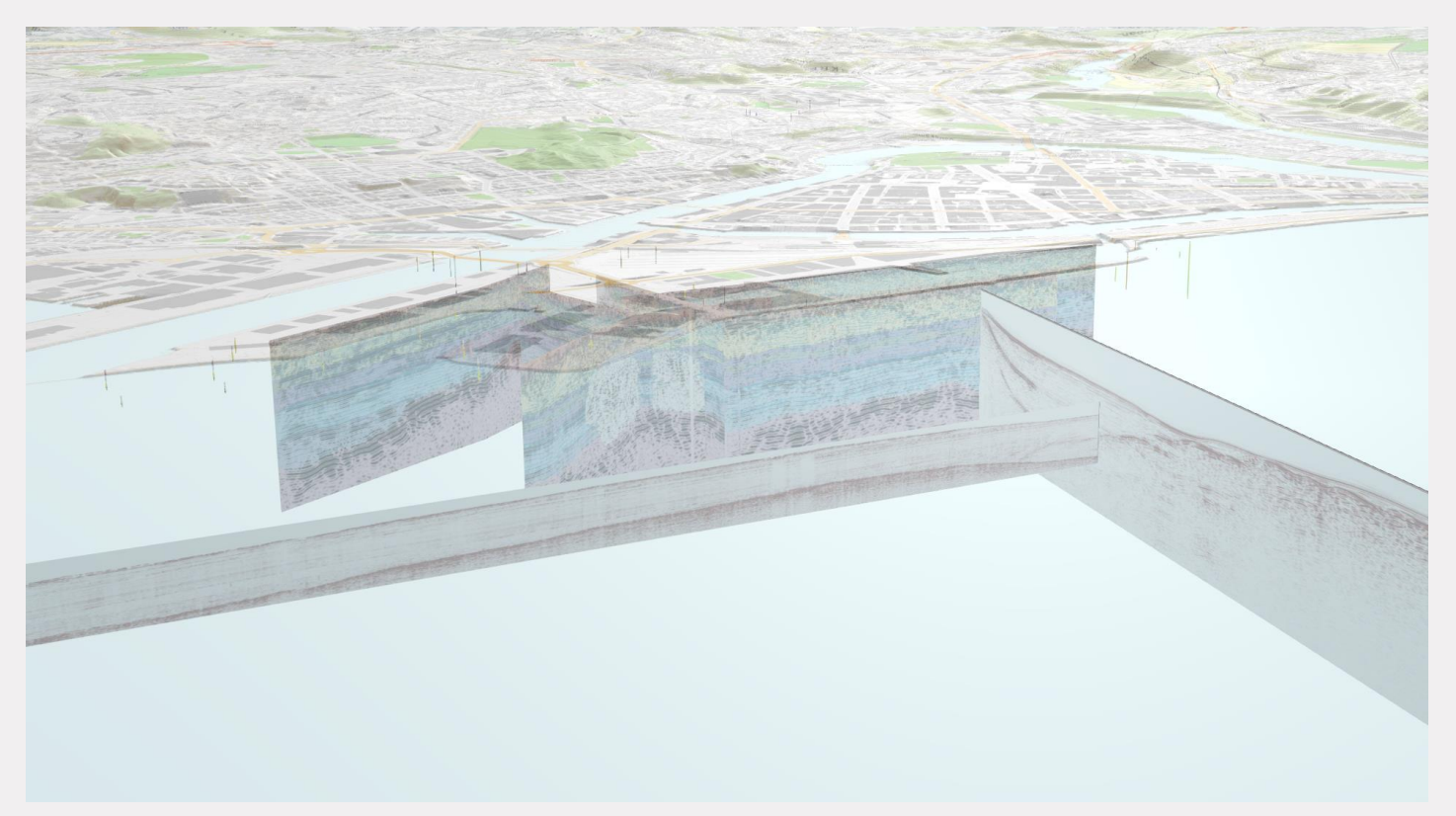

<https://geologi.maps.arcgis.com/apps/Cascade/index.html?appid=c27bd5bdf39e47fba658172446122ddf>

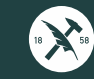

## Regional-skala geologiske 3D-modeller

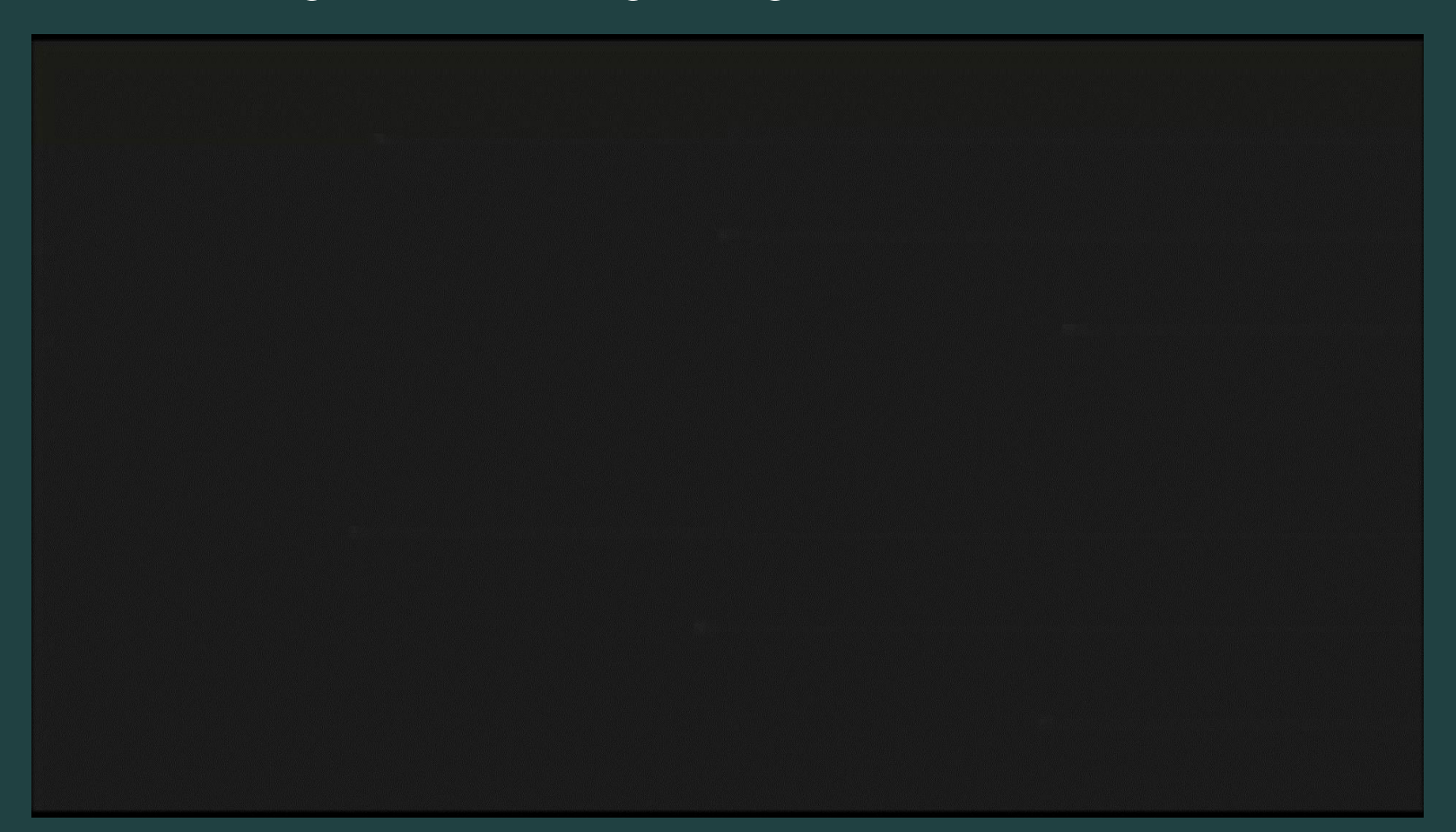

## Lokal-skala geologiske 3D-modeller

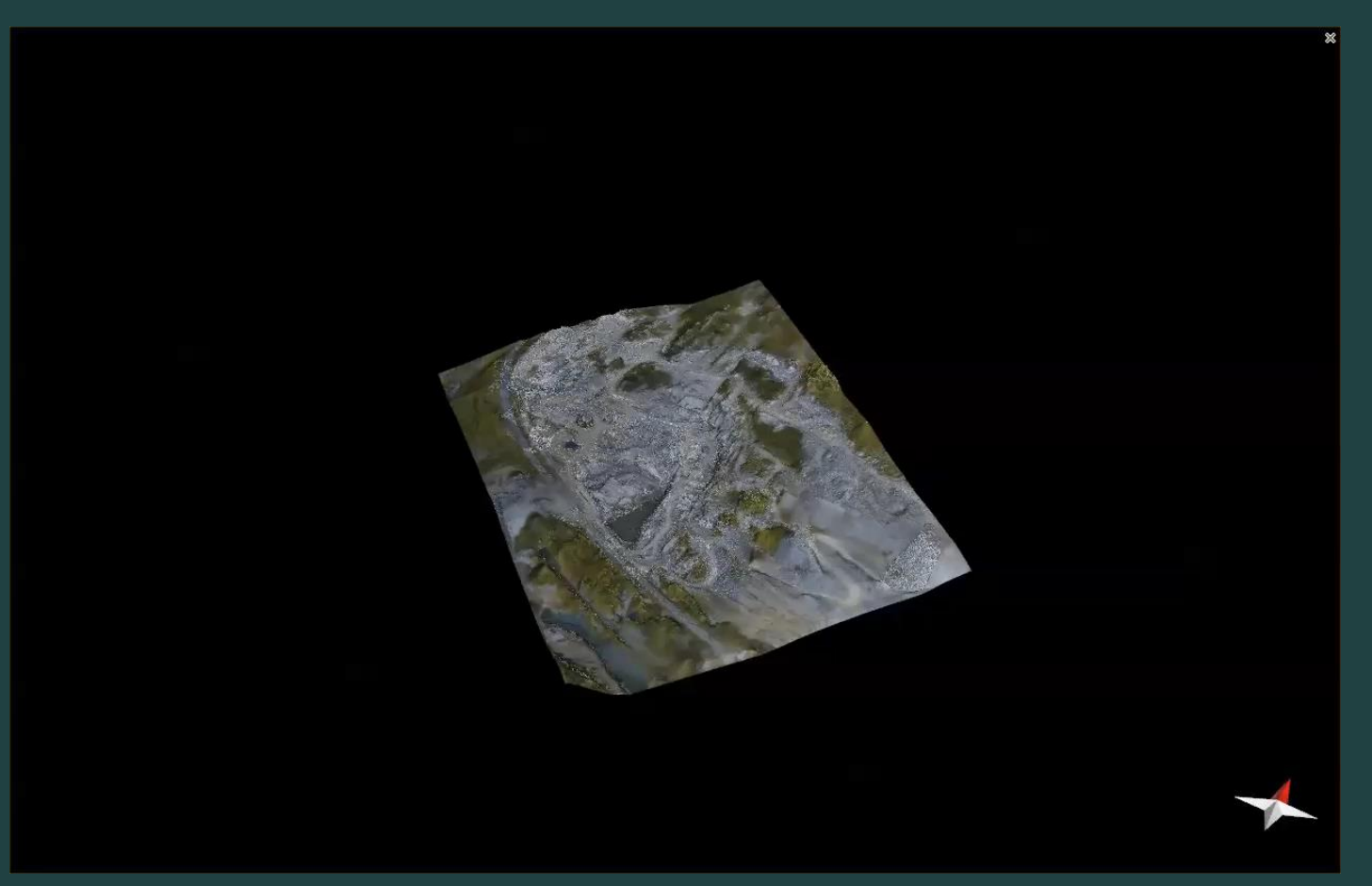

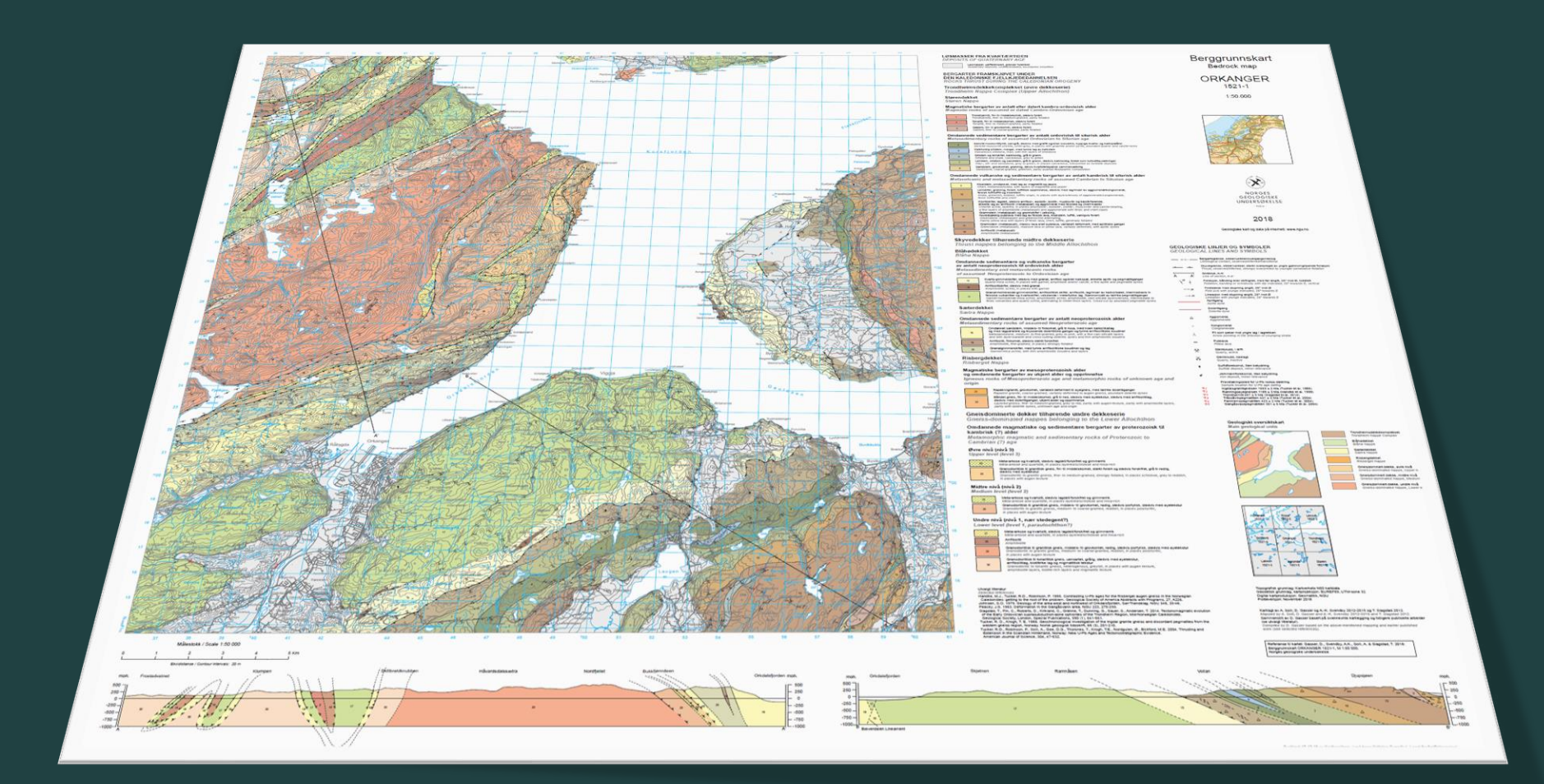

## **Berggrunnskartdata i 3D**

#### Geonorge > Kartkatalogen > Berggrunn N50

#### Berggrunn N50

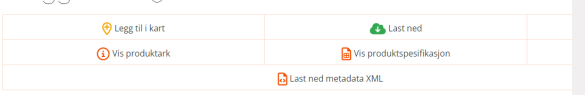

#### **Type: Datasett**

NGUs berggrunnsdata viser utbredelsen av bergarter og bergartsstrukturer på jordens overflate. Kartdataene i Berggrunn N50 er hovedsakelig basert på også kart i samme målestokktall fra prosjektdefinerte områder.

#### **Last ned data**

**↓ Bearbeid i ArcGIS Pro (eller lignende) ↓ Importer i Leapfrog (eller lignende)**

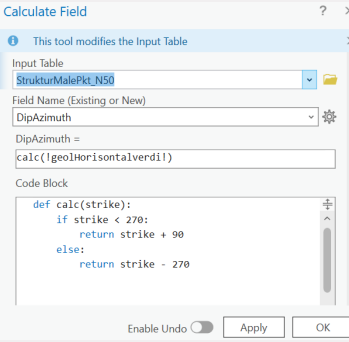

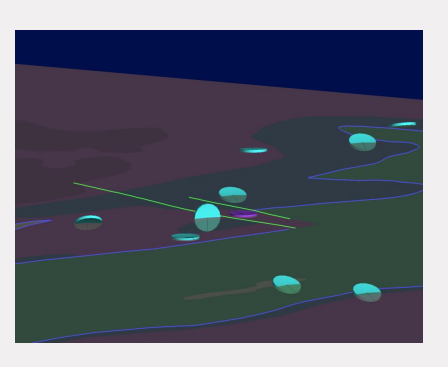

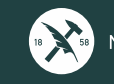

## **Last ned kartdata**

**NGU.no →** «Datasett»

**Geonorge.no →** «Last ned»

**Tre valg:** SOSI, Shape, ESRI Geodatabase

**Shape og ESRI Geodatabase støttes av Leapfrog**

**Fordeler ESRI Geodatabase:** komplett med kodelister og leveres med .lyr- og .sld-filer

**Fordeler Shape:** Kodetekster kan leses direkte i Leapfrog, men leveres kun med .sld-filer

![](_page_6_Picture_69.jpeg)

#### **Type: Datasett**

NGUs berggrunnsdata viser utbredelsen av bergarter og bergartsstrukturer på jordens overflate. Kartdataene i Berggrunn N50 er hovedsakelig basert på også kart i samme målestokktall fra prosjektdefinerte områder

![](_page_6_Picture_10.jpeg)

## **Bearbeid i ArcGIS Pro**

#### **Hvis ESRI geodatabase:**

Eksporter lagene med «transfer field domain descriptions» aktivert («Environments» i verktøy «Export Features»)

### **Hvis Shape:**

Trenger kun bearbeide Strukturmålinger

![](_page_7_Figure_5.jpeg)

![](_page_7_Picture_54.jpeg)

![](_page_7_Picture_7.jpeg)

## **Bearbeid i ArcGIS Pro**

## **Forberede strukturmålinger for Leapfrog:**

### Kreves: X, Y, Z, DipAzimuth, Dip

 $\overline{\mathbf{III}}$  StrukturMalePkt N50  $\times$ 

#### Fall/dip (plan), stupning/plunge (linjer) Strøk/strike (plan), stupretning/trend (linjer)

![](_page_8_Picture_44.jpeg)

![](_page_8_Picture_5.jpeg)

## **Bearbeid i ArcGIS Pro**

## **Forberede strukturmålinger for Leapfrog:**

### Kreves: X, Y, Z, DipAzimuth, Dip

#### Fall/dip (plan), stupning/plunge (linjer) Strøk/strike (plan), stupretning/trend (linjer)

![](_page_9_Picture_86.jpeg)

- Bruk «Export table»

**III** StrukturMalePkt N50 >

- Filtrer på «objtype»
- Lagre planstrukturer og linjestrukturer som to separate .csv-filer

![](_page_9_Picture_8.jpeg)

![](_page_9_Picture_87.jpeg)

![](_page_9_Picture_10.jpeg)

## **Importere i Leapfrog**

![](_page_10_Figure_1.jpeg)

#### **B** Import Planar Structural Data - Planstruktur

 $\Box$  $\times$ 

![](_page_10_Picture_48.jpeg)

![](_page_10_Picture_5.jpeg)

## **Importert i Leapfrog**

#### Colour gradients can be imported in the following formats:

- Geosoft Colour Files (\*.tbl)
- ERMapper Lookup Tables (\*.lut)
- MapInfo Colour Files (\*.clr)
- Leapfrog Colour Files (\*.lfc)

![](_page_11_Figure_6.jpeg)

#### **Importer vektorfiler**

### **Symboliser med hovedbergart:** Velg egenskap «hovedberg\_»

### **Importer «riktige» farger:**

- -Velg «colours» -> «import»
- -Velg ønsket colormap (f.eks. .lfc-fil) -NGU fargeprofil blir tilgjengelig i nedlastningsinnholdet (feb. 2024).

### -Last ned nå fra:

[https://ngunomy.sharepoint.com/:u:/g/personal/espen\\_torgersen\\_ngu\\_no/Ed5iS](https://nguno-my.sharepoint.com/:u:/g/personal/espen_torgersen_ngu_no/Ed5iSRoA17BDkTC72kedlJQBVoNzW3RgklcX3tpMkGyMRw?e=MQFyY8) [RoA17BDkTC72kedlJQBVoNzW3RgklcX3tpMkGyMRw?e=MQFyY8](https://nguno-my.sharepoint.com/:u:/g/personal/espen_torgersen_ngu_no/Ed5iSRoA17BDkTC72kedlJQBVoNzW3RgklcX3tpMkGyMRw?e=MQFyY8)

![](_page_11_Picture_14.jpeg)

![](_page_12_Figure_1.jpeg)

![](_page_12_Figure_2.jpeg)

<https://geologi.maps.arcgis.com/home/webscene/viewer.html?webscene=80add414f9994798955ce469bbc542b3>

#### **Mer enn 570 profiler**

**Kvalitative:** Forventet forløp basert på overflatekartlegging/strukturmålinger

**Tilgjengelig i dag fra ngu.no/geologiske-kart/3d:**  ArcGIS-online og ESRI filgeodatabase (multipatch)

![](_page_13_Picture_4.jpeg)

![](_page_13_Figure_5.jpeg)

![](_page_13_Picture_6.jpeg)

![](_page_14_Picture_1.jpeg)

![](_page_14_Picture_2.jpeg)

## **Bakkegeofysiske profiler**

![](_page_15_Picture_1.jpeg)

![](_page_15_Picture_2.jpeg)

## **Mye data, mange karttjenester. Nå begynner jobben med 3D…**

![](_page_16_Figure_1.jpeg)

![](_page_17_Picture_0.jpeg)

## **Takk for oppmerksomheten!**

![](_page_18_Picture_1.jpeg)

<https://geologi.maps.arcgis.com/home/webscene/viewer.html?webscene=80add414f9994798955ce469bbc542b3>